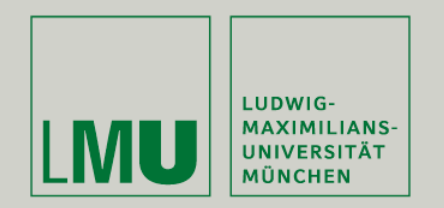

Prof. Dr. Andreas Butz | Prof. Dr. Ing. Axel Hoppe

Dipl.-Medieninf. Dominikus Baur Dipl.-Medieninf. Sebastian Boring

# **Übung: Computergrafik 1**

MDIs in Qt Farbmodelle

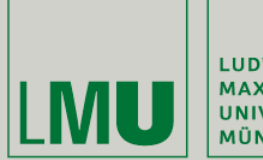

| LUDWIG-<br>| MAXIMILIANS-<br>| UNIVERSITÄT<br>| MÜNCHEN

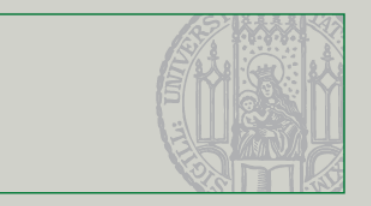

### **MDIS**

Übung Computergrafik 1 - SoSe 2009

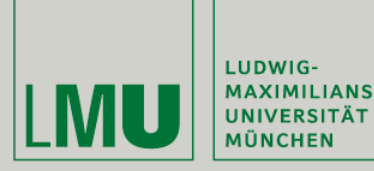

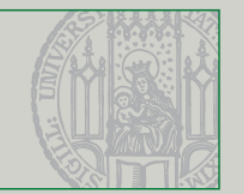

- Multiple Document Interfaces beschreiben Interfaces in denen mehrere Dokumente innerhalb eines Hauptfensters angezeigt werden (Gegenteil: Single Document Interfaces)
- **U** Vorteile:
	- Alle geöffneten Dokumente können gleichzeitig maximiert/minimiert werden
	- Anordnungen wie "Tile" oder "Cascade" möglich
- **Nachteile:** 
	- Möglichkeiten des Betriebssystems zur Taskübersicht können nicht genutzt werden
- **Alternative: Tabbed Document Interfaces** (Browser)

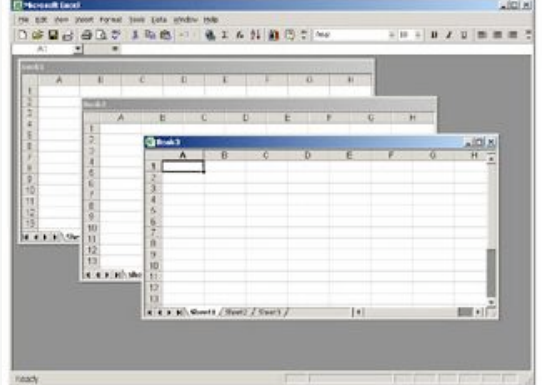

*(Quelle: [http://www.pixelcentric.net/article.php?art=docs\)](http://www.pixelcentric.net/article.php?art=docs)*

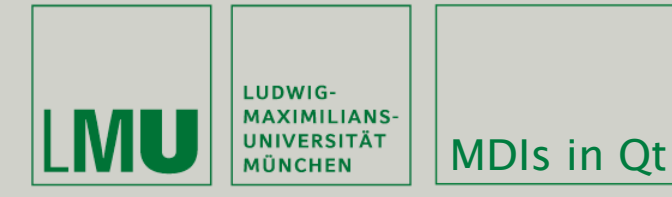

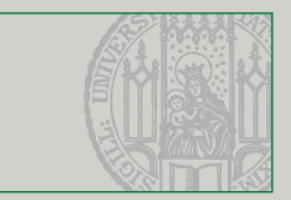

- Qt bietet direkte Unterstützung für MDIs mit der QMdiArea (ehemals QWorkspace) Klasse
- **Im Folgenden:** 
	- **Ein MDI für Textdateien in Qt**
	- (Beispiel aus dem Qt SDK)
- Zu finden:
	- OSX: /Developer/Examples/Qt/ mainwindows/mdi
	- Windows: C:\Qt\2009.02\qt\examples \mainwindows\mdi

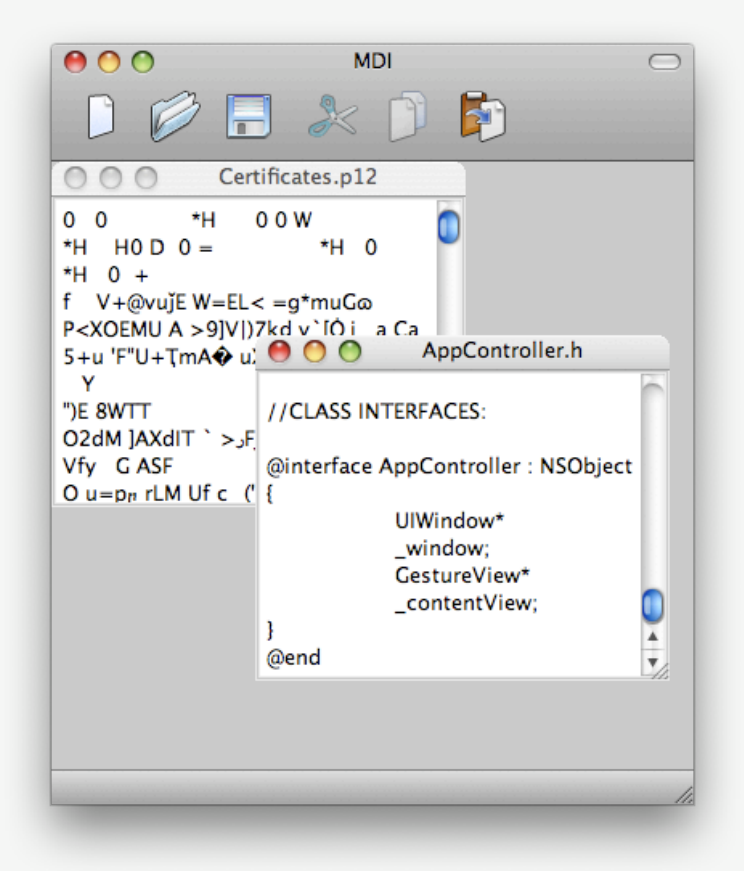

*(Quelle: [http://doc.trolltech.com/4.2/mainwindows-mdi.html\)](http://doc.trolltech.com/4.2/mainwindows-mdi.html)*

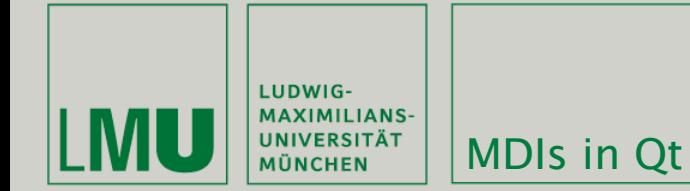

ŀ

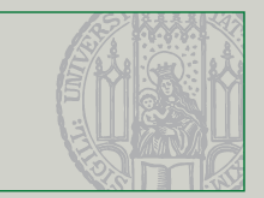

```
MainWindow::MainWindow()
Ł
    mdiArea = new QMdiArea;
    mdiArea->setHorizontalScrollBarPolicy(Qt::ScrollBarAsNeeded);
    mdiArea->setVerticalScrollBarPolicy(Qt::ScrollBarAsNeeded);
    setCentralWidget(mdiArea);
```
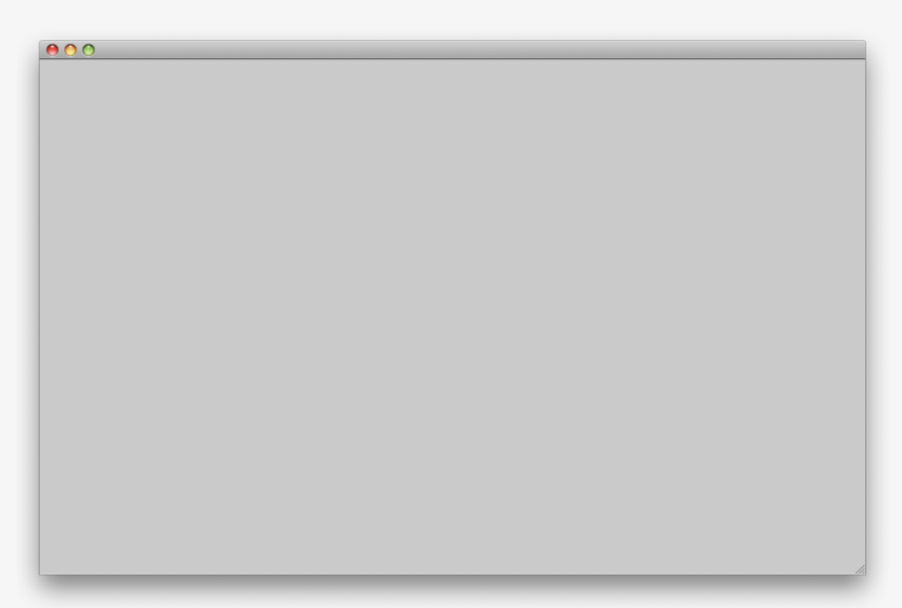

(Quelle: http://doc.trolltech.com/4.2/mainwindows-mdi.html)

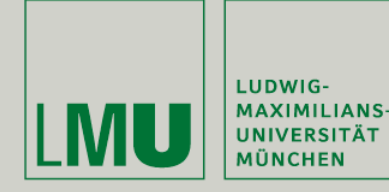

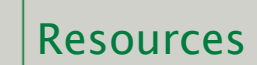

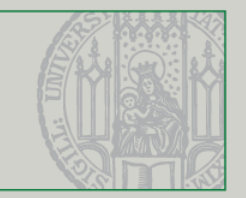

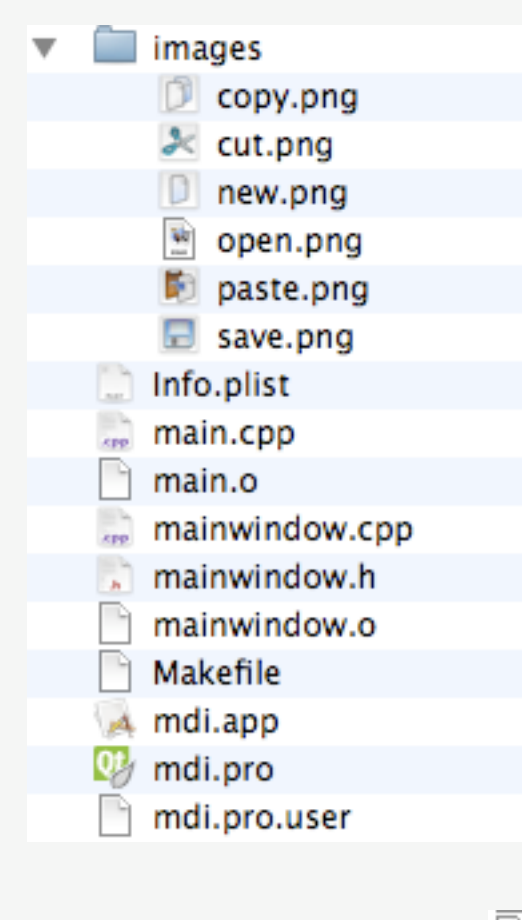

- Nicht-Quellcodedateien können als Resourcen in Qt-Projekte eingebunden werden
- Vorteile:
	- **-** Direkte Verfügbarkeit im Quellcode
	- **Keine Probleme mit Pfadangaben**
- **Ot-Resourcen befinden sich in Resource** Collection Files (.qrc)
- Resourcendateien müssen in der Projektbeschreibung (.pro) auftauchen:

```
HEADERS = mainwindow.h \
    mdichild.h
SOURCES = main.cpp \ Nmainwindow.cpp \setminusmdichild.cpp
RESOUNCES = mid.qrc
```
G mdi.grc

*(Quelle: [http://doc.trolltech.com/4.0/resources.html\)](http://doc.trolltech.com/4.0/resources.html)*

Übung Computergrafik 1 – SoSe 2009 06/05/2009 6

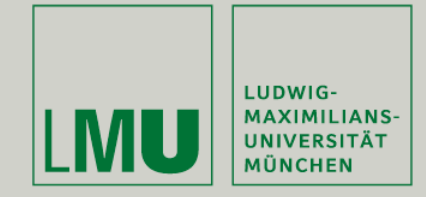

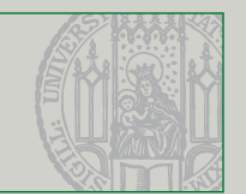

- **Erstellen von Resource Collection Files in** QtCreator:
	- Rechtsklick Projekt -> "Add New"
	- "Resource File"
- Ressourcen erhalten "Prefixes" um Problemen mit gleichen Dateinamen aus dem Weg zu gehen
- Zusätzlich erhält jede Ressource noch den jeweils relativen Pfad zum Projekt (hier: "images/")
- Ressourcen werden im Quelltext mit ":Pfad/ Dateiname" angesprochen
- **•** (Beispiel: "images/copy.png"  $\Rightarrow$ ":/images/copy.png")

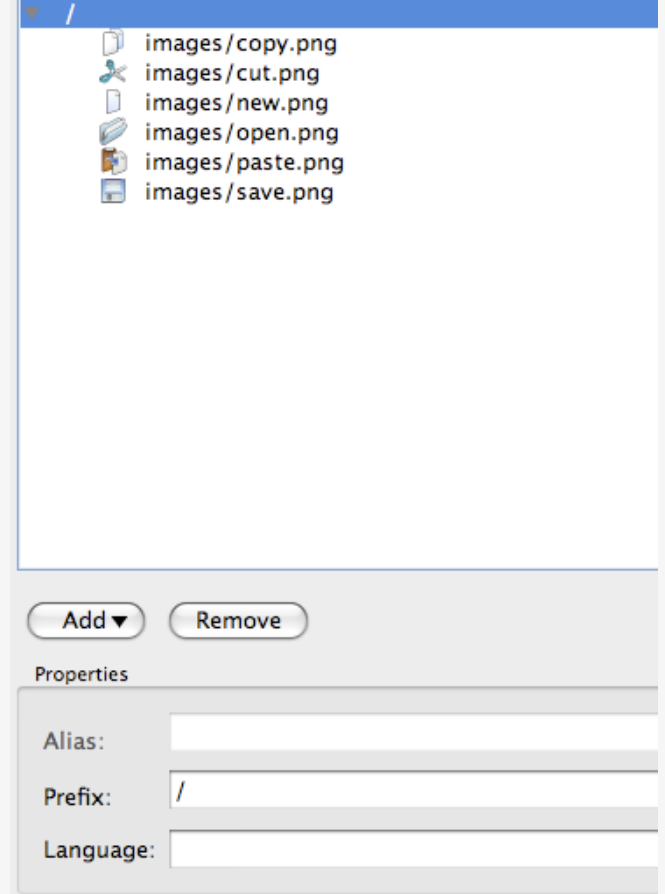

*(Quelle: [http://doc.trolltech.com/4.0/resources.html\)](http://doc.trolltech.com/4.0/resources.html)*

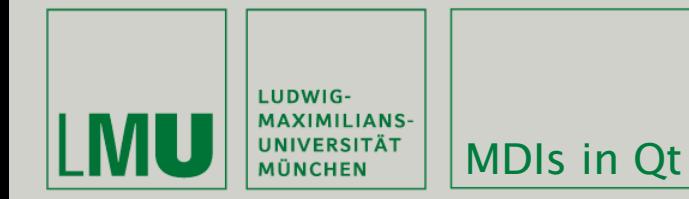

ſ

}

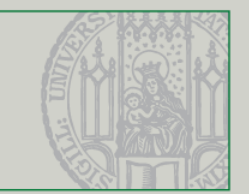

```
MainWindow::MainWindow()
    mdiArea = new QMdiArea;mdiArea->setHorizontalScrollBarPolicy(Qt::ScrollBarAsNeeded);
    mdiArea->setVerticalScrollBarPolicy(Qt::ScrollBarAsNeeded);
    setCentralWidget(mdiArea);
    createActions();
    createMenus();
```
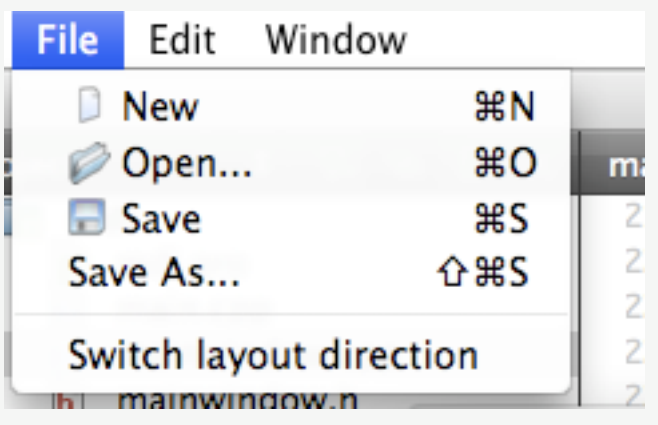

(Quelle: http://doc.trolltech.com/4.2/mainwindows-mdi.html)

 $\overline{8}$ 

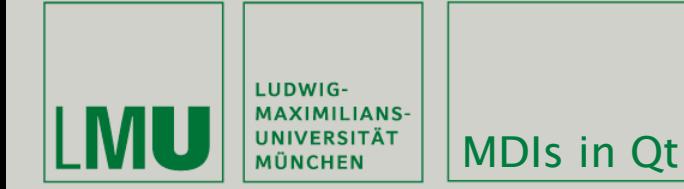

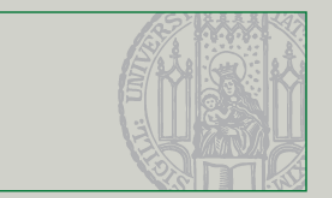

```
void MainWindow::createActions()
Ł
    newAct = new QAction(QIcon(":/images/new.png"), tr("&New"), this);
    newAct->setShortcuts(QKeySequence::New);
    newAct->setStatusTip(tr("Create a new file"));
    connect(newAct, SIGNAL(triggered()), this, SLOT(newFile()));
    openAct = new QAction(QIcon(":/images/open.png"), tr("&Open..."), this);
    openAct->setShortcuts(QKeySequence::Open);
    openAct->setStatusTip(tr("Open an existing file"));
```

```
connect(openAct, SIGNAL(triggered()), this, SLOT(open()));
```

```
saveAct = new QAction(QIcon(":/images/save.png"), tr("&Save"), this);
saveAct->setShortcuts(0KeySequence::Save);
saveAct->setStatusTip(tr("Save the document to disk"));
connect(saveAct, SIGNAL(triggered()), this, SLOT(save()));
```
(Quelle: http://doc.trolltech.com/4.2/mainwindows-mdi.html)

 $\mathsf{Q}$ 

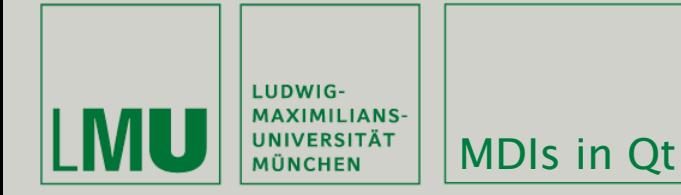

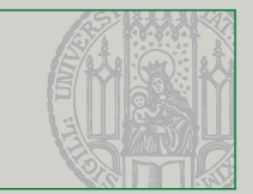

```
void MainWindow::createMenus()
ſ
    fileMenu = menuBar()->addMenu(tr("&File")):
    fileMenu->addAction(newAct);
    fileMenu->addAction(openAct);
    fileMenu->addAction(saveAct);
    fileMenu->addAction(saveAsAct);
    fileMenu->addSeparator();
    (Action *action = fileMenu->addAction(tr("Switch layout direction"));
    connect(action, SIGNAL(triggered()), this, SLOT(switchLayoutDirection()));
    fileMenu->addAction(exitAct);
    editMenu = menuBar()->addMenu(tr("&Edit"));
    editMenu->addAction(cutAct);
    editMenu->addAction(copyAct);
    editMenu->addAction(pasteAct);
    windowMenu = menuBar()->addMenu(tr("&Window"));
    updateWindowMenu();
    connect(windowMenu, SIGNAL(aboutToShow()), this, SLOT(updateWindowMenu()));
    menuBar()->addSeparator();
    helpMenu = menuBar()->addMenu(tr("&Help"));
    helpMenu->addAction(aboutAct);
    helpMenu->addAction(aboutQtAct);
```
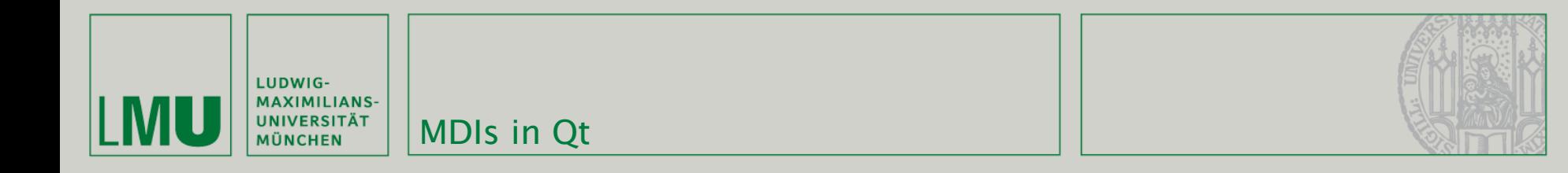

```
void MainWindow::switchLayoutDirection()
ſ
    if (layoutDirection() == Qt::LeftToRight)
        qApp->setLayoutDirection(Qt::RightToLeft);
    else
        qApp->setLayoutDirection(Qt::LeftToRight);
ŀ
```

```
void MainWindow::about()
ſ
   QMessageBox::about(this, tr("About MDI"),
            tr("The <b>MDI</b> example demonstrates how to write multiple "
                "document interface applications using Qt."));
ŀ
                                                       The MDI example demonstrates how to write
                                                       multiple document interface applications using
                                                       Qt.
                                                                           OK
```
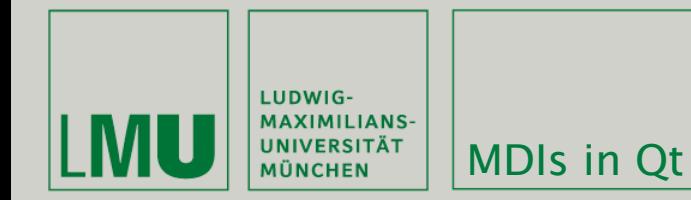

```
void MainWindow::newFile()
£.
   MidChild *child = createMidChild();child->newFile();
    child->show();
ŀ
void MainWindow::open()
Ł
   QString fileName = QFileDialog::getOpenFileName(this);
   if (!fileName.isEmpty()) {
        QMdiSubWindow *existing = findMdiChild(fileName);
        if (existing) {
            mdiArea->setActiveSubWindow(existing);
            return;
        ŀ
        MidChild *child = createMidChild();if (child->loadFile(fileName)) {
            statusBar()->showMessage(tr("File loaded"), 2000);
            child->show();
        } else \{child->close();
        ŀ
    ŀ
ŀ
```
#### mainwindow.cpp

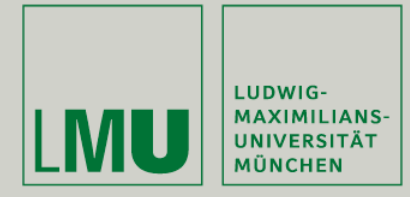

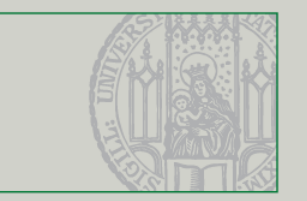

- QMdiArea ist ein Window Manager der QMdiSubWindows als Objekte enthält
- Jedes dieser QMdiSubWindows enthält wiederum ein beliebiges QWidget
- Durch Aufruf von QMdiArea::addSubWindow(QWidget\*) wird das übergebene Widget automatisch in ein QMdiSubWindow verpackt und in die QMdiArea eingefügt
- QMdiSubWindows können auch manuell erstellt, mit setWidget(QWidget\*) mit einem Widget versehen und ebenfalls mit addSubWindow() hinzugefügt werden
- Wir arbeiten im Folgenden mit QTextEdit Widgets

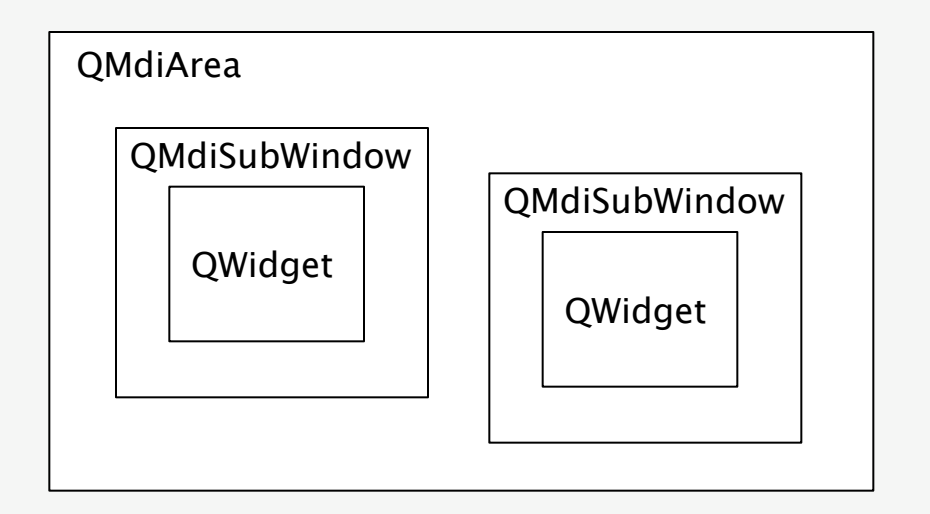

*(Quelle: [http://doc.trolltech.com/4.5/qmdiarea.html\)](http://doc.trolltech.com/4.5/qmdiarea.html)*

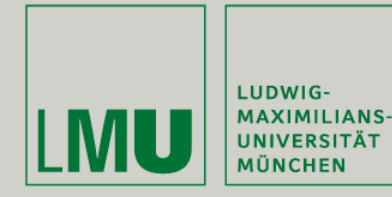

#### class MdiChild : public QTextEdit

ſ

Q\_OBJECT

#### public:

MdiChild();

```
void newFile();
```

```
bool loadFile(const QString &fileName);
bool save();
bool saveAs();
```

```
bool saveFile(const QString &fileName);
QString userFriendlyCurrentFile();
```

```
QString currentFile() { return curFile; }
```
#### protected:

```
void closeEvent(QCloseEvent *event);
```

```
private slots:
```
void documentWasModified();

#### private:

```
bool maybeSave();
void setCurrentFile(const QString &fileName);
QString strippedName(const QString &fullFileName);
```

```
QString curFile;
bool isUntitled;
```

```
};
```
#### Übung Computergrafik 1 - SoSe 2009

#### mdichild.h

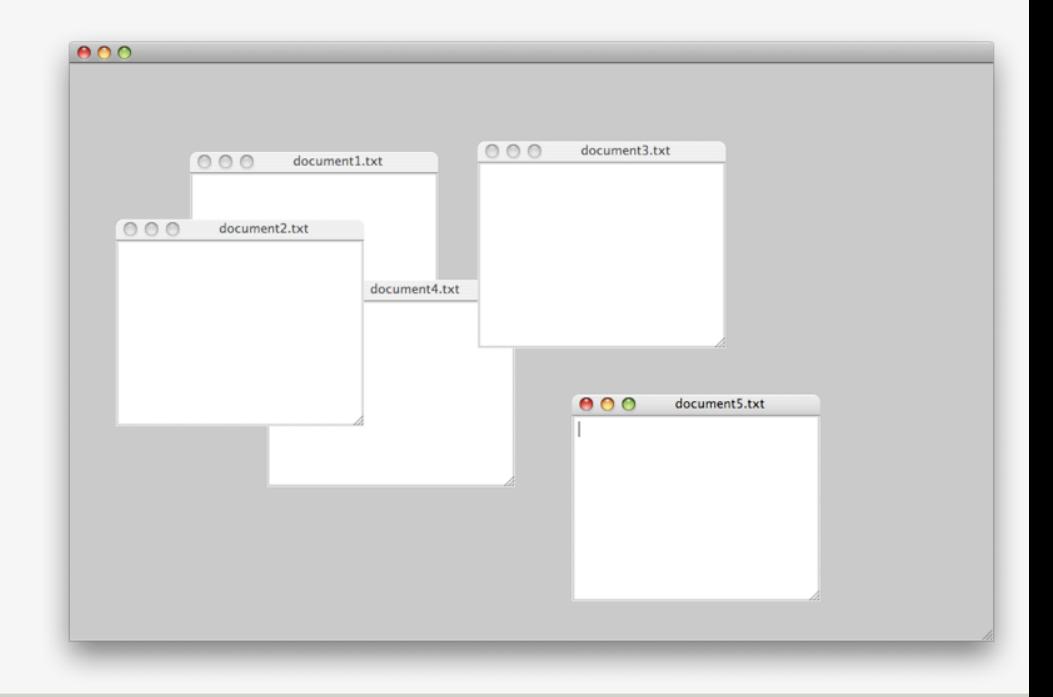

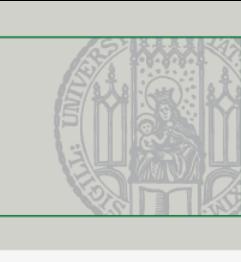

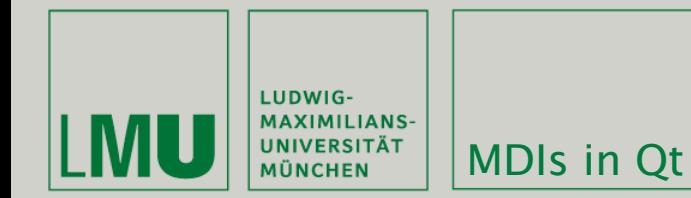

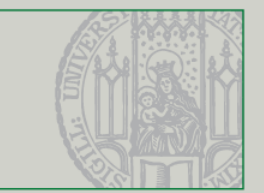

```
mdichild.cpp
void MdiChild::newFile()
€
    static int sequenceNumber = 1;
    isUnited = true;curFile = tr("document%1.txt").arg(sequenceNumber++);
    setWindowTitle(curFile + "[*]");
    connect(document(), SIGNAL(contentsChanged()),
            this, SLOT(documentWasModified()));
ŀ
                                                      void MdiChild::closeEvent(QCloseEvent *event)
void MdiChild::documentWasModified()
                                                      ſ
ſ
                                                          if (maybeSave()) {
    setWindowModified(document()->isModified());
                                                              event->accept();
Ŧ
                                                          } else \{event->ignore();
                                                          ŀ
                                                      ŀ
```
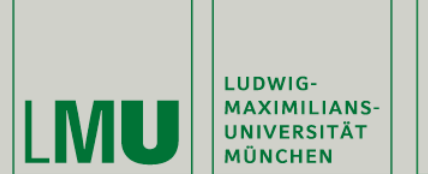

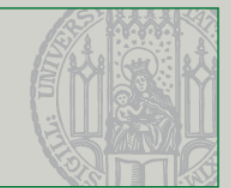

bool MdiChild::maybeSave() ſ if (document()->isModified()) { QMessageBox:: StandardButton ret; ret = QMessageBox::warning(this, tr("MDI"), tr("'%1' has been modified.\n" "Do you want to save your changes?") .arg(userFriendlyCurrentFile()), QMessageBox::Save | QMessageBox::Discard | QMessageBox::Cancel); if (ret == QMessageBox::Save) return save(); else if (ret == QMessageBox::Cancel) return false; blah ı return true; ł

#### mdichild.cpp

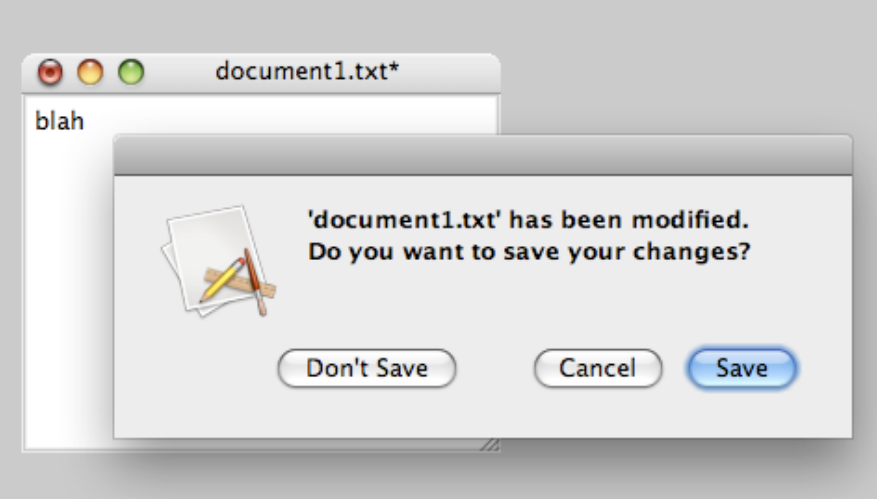

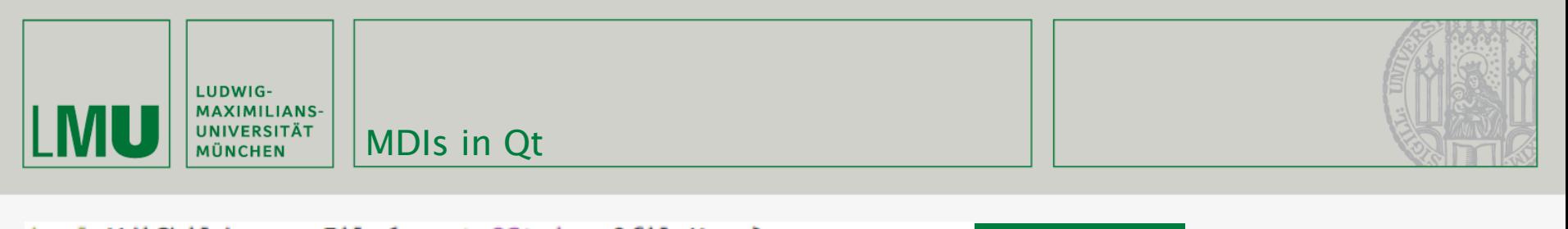

```
bool MdiChild::saveFile(const QString &fileName)
                                                               mdichild.cpp
Ł
    QFile file(fileName);
    if (!file.open(OFile::WriteOnly | OFile::Text)) {
        (MessageBox::warning(this, tr("MDI"),
                             tr("Cannot write file %1:\n%2.")
                             .arg(fileName)
                             .arg(file.errorString()));
        return false;
    ŀ
    QTextStream out(&file);
    QApplication::setOverrideCursor(Qt::WaitCursor);
    out << toPlainText();
    (Application::restoreOverrideCursor();
                                            void MdiChild::setCurrentFile(const QString &fileName)
                                            Ł
    setCurrentFile(fileName);
                                                curFile = 0FileInfo(fileName).canonicalFilePath();
    return true;
                                                isUntitled = false;
                                                document()->setModified(false);
                                                setWindowModified(false);
                                                setWindowTitle(userFriendlyCurrentFile() + "[*]");
```
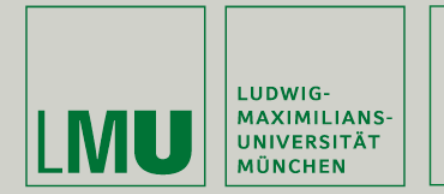

```
bool MdiChild::loadFile(const OString &fileName)
Ł
    OFile file(fileName);
    if (!file.open(OFile::ReadOnly | OFile::Text)) {
        OMessageBox::warning(this, tr("MDI"),
                             tr("Cannot read file %1:\n%2.")
                              .arg(fileName)
                              .arg(file.errorString()));
        return false;
    ŀ
    QTextStream in(&file);
    QApplication::setOverrideCursor(Qt::WaitCursor);
    setPlainText(in.readAll());
    (Application::restoreOverrideCursor();
    setCurrentFile(fileName);
    connect(document(), SIGNAL(contentsChanged()),
            this, SLOT(documentWasModified()));
    return true;
ŀ
```
### mdichild.cpp

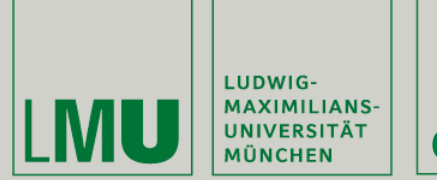

- QSignalMapper ist eine Klasse, die Signale von identifizierbaren Klassen zusammenfügt und an eine andere Methode weitergibt
- Dabei lassen sich auch zusätzliche Parameter, die an den Zielslot weitergereicht werden, definieren (mit setMapping)
- QSignalMapper hat ein Signal mapped, das entweder int, QString, QWidget oder QObject übergibt

```
windowMapper = new QSignalMapper(this);connect(windowMapper, SIGNAL(mapped(QWidget *)),
        this, SLOT(setActiveSubWindow(QWidget *)));
```

```
connect(action, SIGNAL(triggered()), windowMapper, SLOT(map()));
windowMapper->setMapping(action, windows.at(i));
```
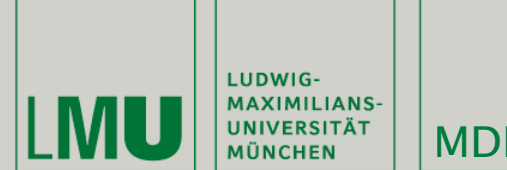

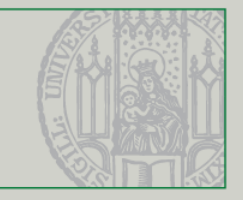

```
MainWindow::MainWindow()
ſ
    mdiArea = new OMdiArea;mdiArea->setHorizontalScrollBarPolicy(0t::ScrollBarAsNeeded);
    mdiArea->setVerticalScrollBarPolicy(Qt::ScrollBarAsNeeded);
    setCentralWidget(mdiArea);
    createActions();
    createMenus();
    connect(mdiArea, SIGNAL(subWindowActivated(QMdiSubWindow *)),
            this, SLOT(updateMenus()));
    windowMapper = new QSignalMapper(this);connect(windowMapper, SIGNAL(mapped(QWidget *)),
            this, SLOT(setActiveSubWindow(QWidget *)));
ŀ
```
#### mainwindow.cpp

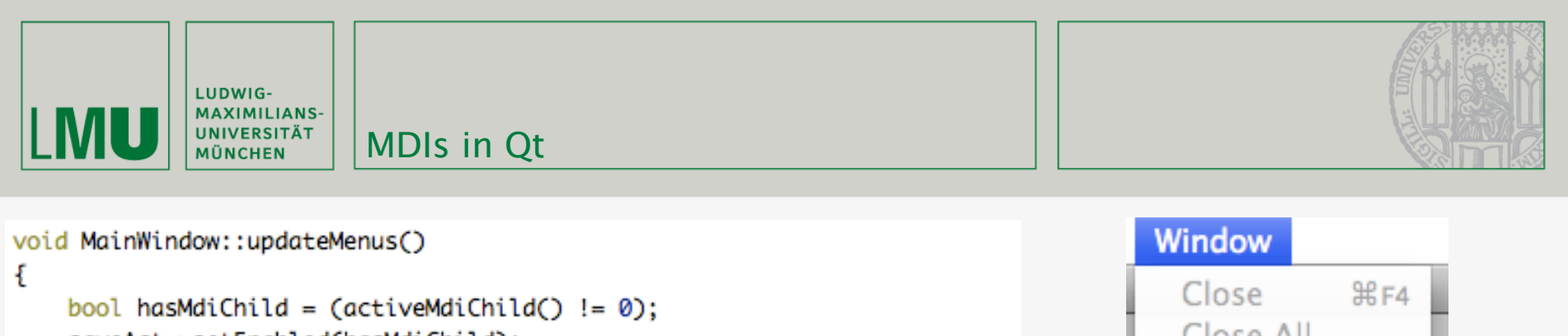

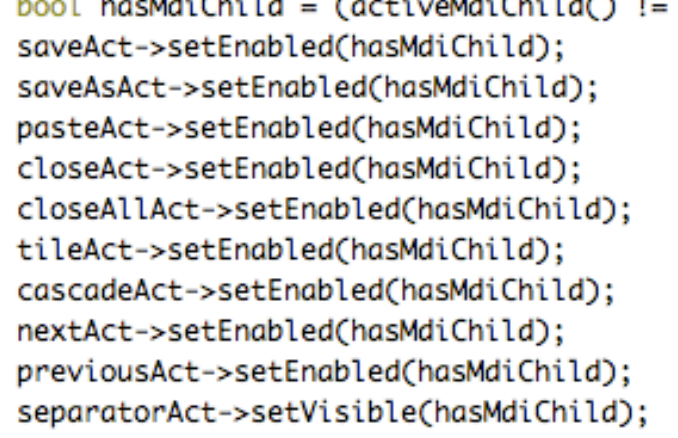

```
bool hasSelection = (activeMdiChild() &&
                     activeMdiChild()->textCursor().hasSelection());
cutAct->setEnabled(hasSelection);
copyAct->setEnabled(hasSelection);
```

```
ŀ
```
ſ

ŀ

```
MdiChild *MainWindow::activeMdiChild()
```

```
if (QMdiSubWindow *activeSubWindow = mdiArea->activeSubWindow())
    return qobject_cast<MdiChild *>(activeSubWindow->widget());
return 0:
```
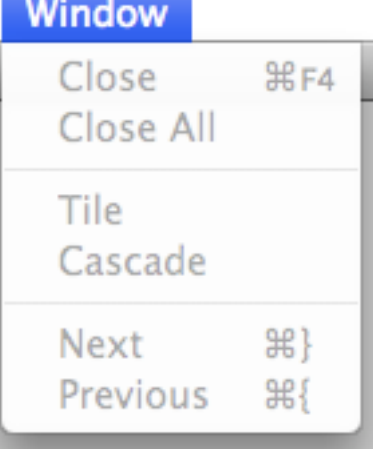

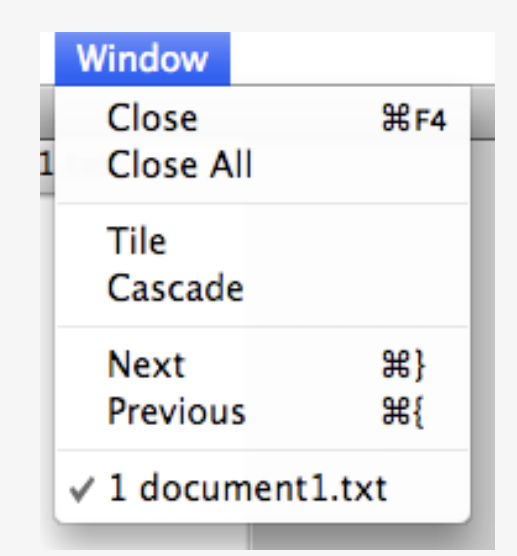

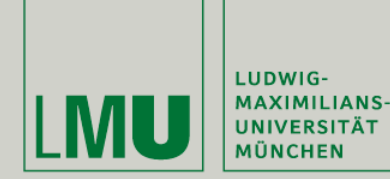

ſ

```
void MainWindow::updateWindowMenu()
    windowMenu->clear():
    windowMenu->addAction(closeAct);
    windowMenu->addAction(closeAllAct);
    windowMenu->addSeparator();
    windowMenu->addAction(tileAct);
    windowMenu->addAction(cascadeAct);
    windowMenu->addSeparator();
    windowMenu->addAction(nextAct);
    windowMenu->addAction(previousAct);
    windowMenu->addAction(separatorAct);
```
QList<QMdiSubWindow \*> windows = mdiArea->subWindowList(); separatorAct->setVisible(!windows.isEmpty());

#### mainwindow.cpp

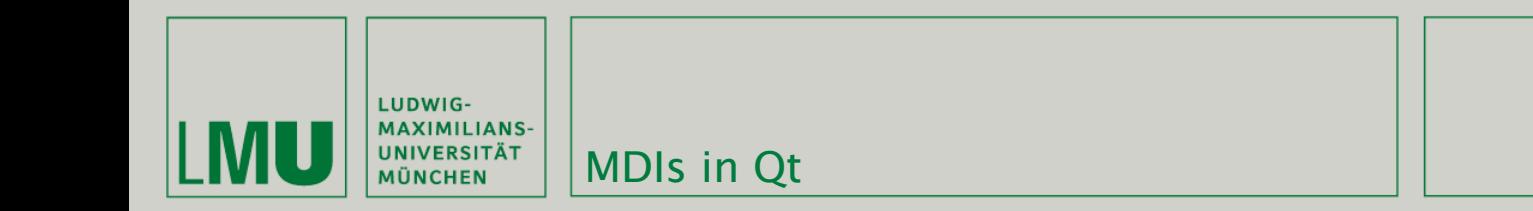

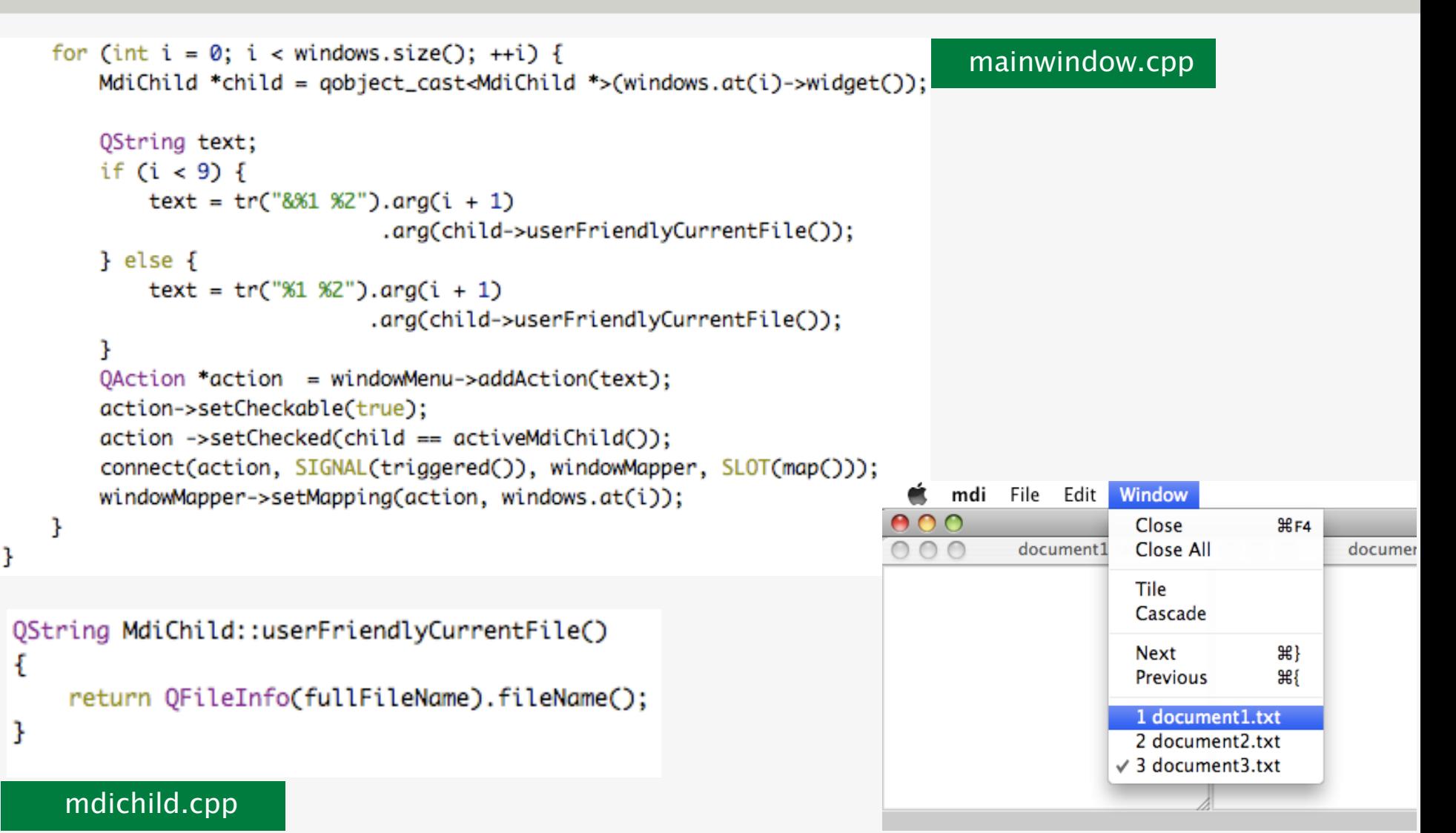

#### Übung Computergrafik 1 - SoSe 2009

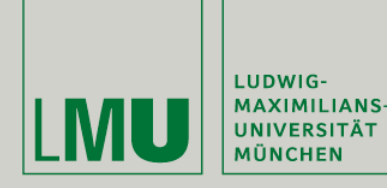

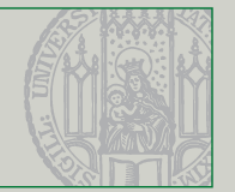

- QMdiArea bietet verschiedene Möglichkeiten an, Subwindows automatisch anordnen zu lassen und zwischen ihnen zu navigieren
- Ein Subwindow lässt sich mit setActiveSubWindow(QMdiSubWindow\*) aktivieren (Fokus!)
- closeActiveSubWindow() schliesst das aktive Fenster, closeAllSubWindows() schliesst alle Fenster
- activateNextSubWindow() und activatePreviousSubWindow() gehen zum nächsten bzw. vorherigen Fenster
- subWindowList() gibt eine QList<QMdiSubWindow\*> zurück die alle Fenster enthält

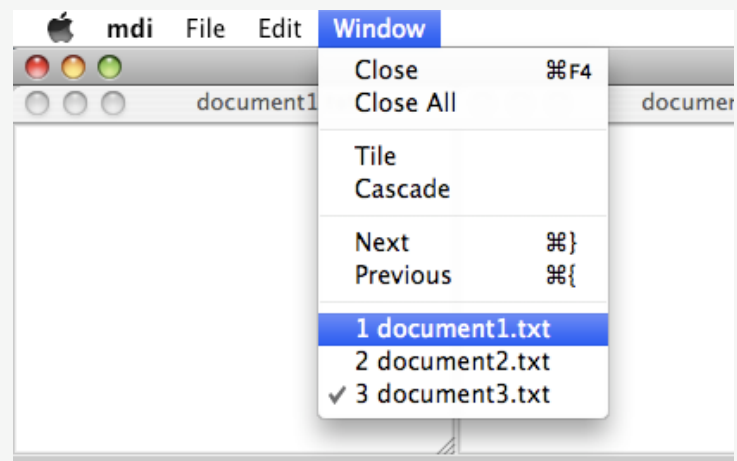

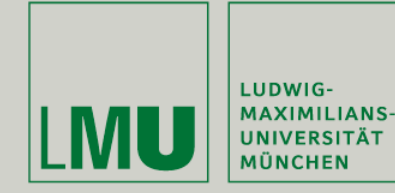

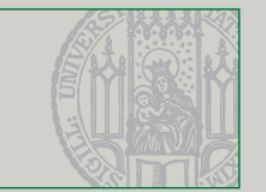

- QMdiArea enthält zwei vorgegebene Layouttypen für die enthaltenen Fenster:
	- Cascade: cascadeSubWindows() ordnet die Fenster kaskadenförmig an
	- Tile: tileSubWindows() versucht den vorhandenen Platz im Hauptfenster möglichst gut auszunutzen

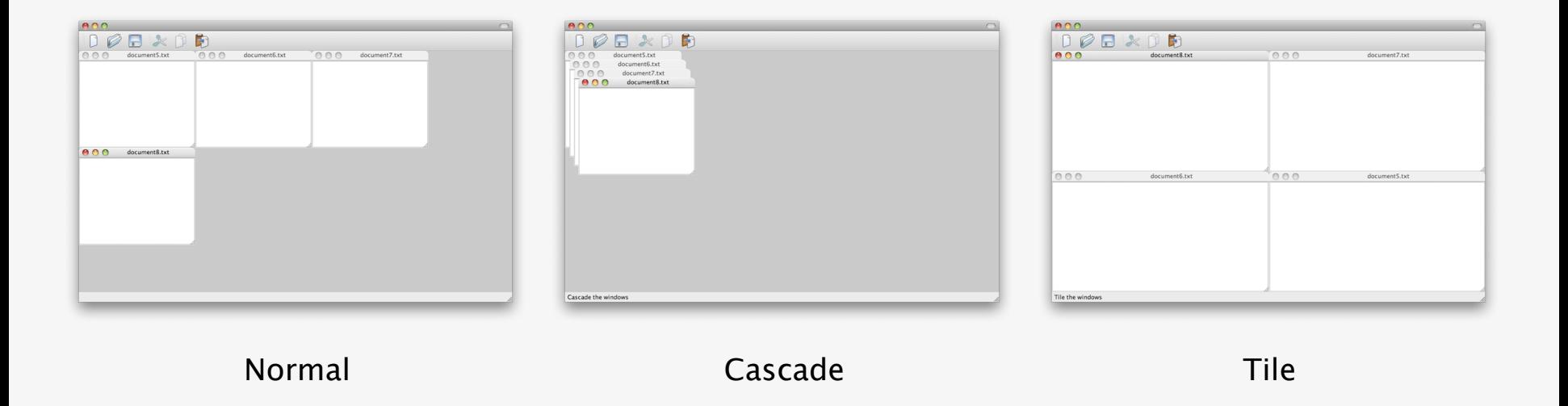

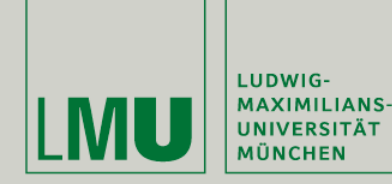

**MDIs in Ot** 

closeAllAct = new QAction(tr("Close &All"), this); closeAllAct->setStatusTip(tr("Close all the windows")); connect(closeAllAct, SIGNAL(triggered()), mdiArea, SLOT(closeAllSubWindows()));

 $tileAct = new$   $QAction(tr("&Tile")$ ,  $this$ ); tileAct->setStatusTip(tr("Tile the windows")); connect(tileAct, SIGNAL(triggered()), mdiArea, SLOT(tileSubWindows()));

```
cascadeAct = new QAction(tr("&Cascade"), this);
cascadeAct->setStatusTip(tr("Cascade the windows"));
connect(cascadeAct, SIGNAL(triggered()), mdiArea, SLOT(cascadeSubWindows()));
```
nextAct = new QAction(tr("Ne&xt"), this); nextAct->setShortcuts(QKeySequence::NextChild); nextAct->setStatusTip(tr("Move the focus to the next window")); connect(nextAct, SIGNAL(triggered()), mdiArea, SLOT(activateNextSubWindow()));

previousAct = new QAction(tr("Pre&vious"), this); previousAct->setShortcuts(QKeySequence::PreviousChild); previousAct->setStatusTip(tr("Move the focus to the previous " "window")): connect(previousAct, SIGNAL(triggered()), mdiArea, SLOT(activatePreviousSubWindow()));

mainwindow.cpp createActions()

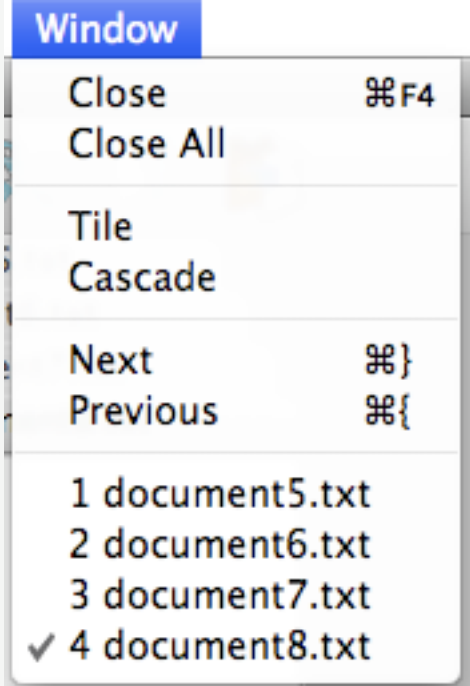

 $26$ 

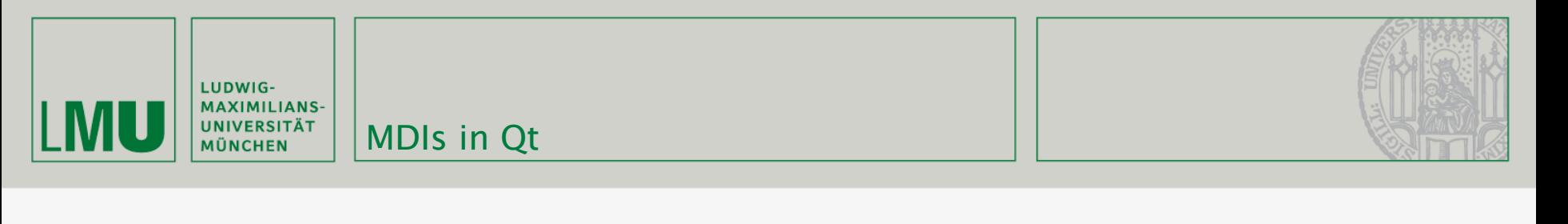

```
void MainWindow::createToolBars()
ſ
    fileToolBar = addToolBar(tr("File"));
    fileToolBar->addAction(newAct);
    fileToolBar->addAction(openAct);
    fileToolBar->addAction(saveAct);
    editToolBar = addToolBar(tr("Edit"));editToolBar->addAction(cutAct);
    editToolBar->addAction(copyAct);
    editToolBar->addAction(pasteAct);
ł
```
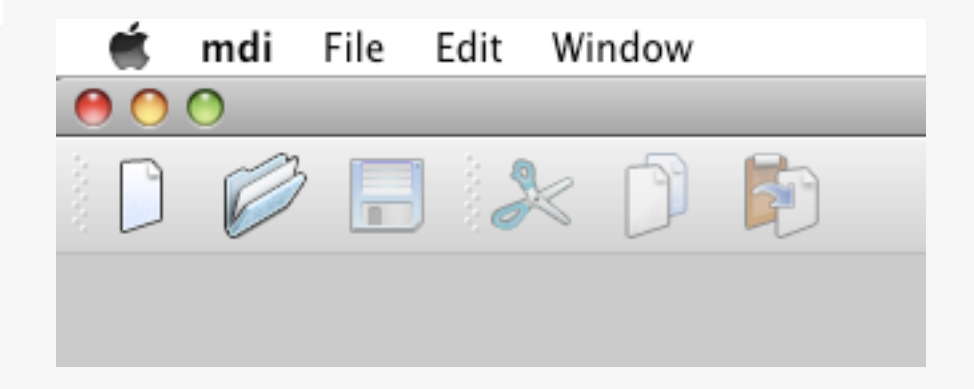

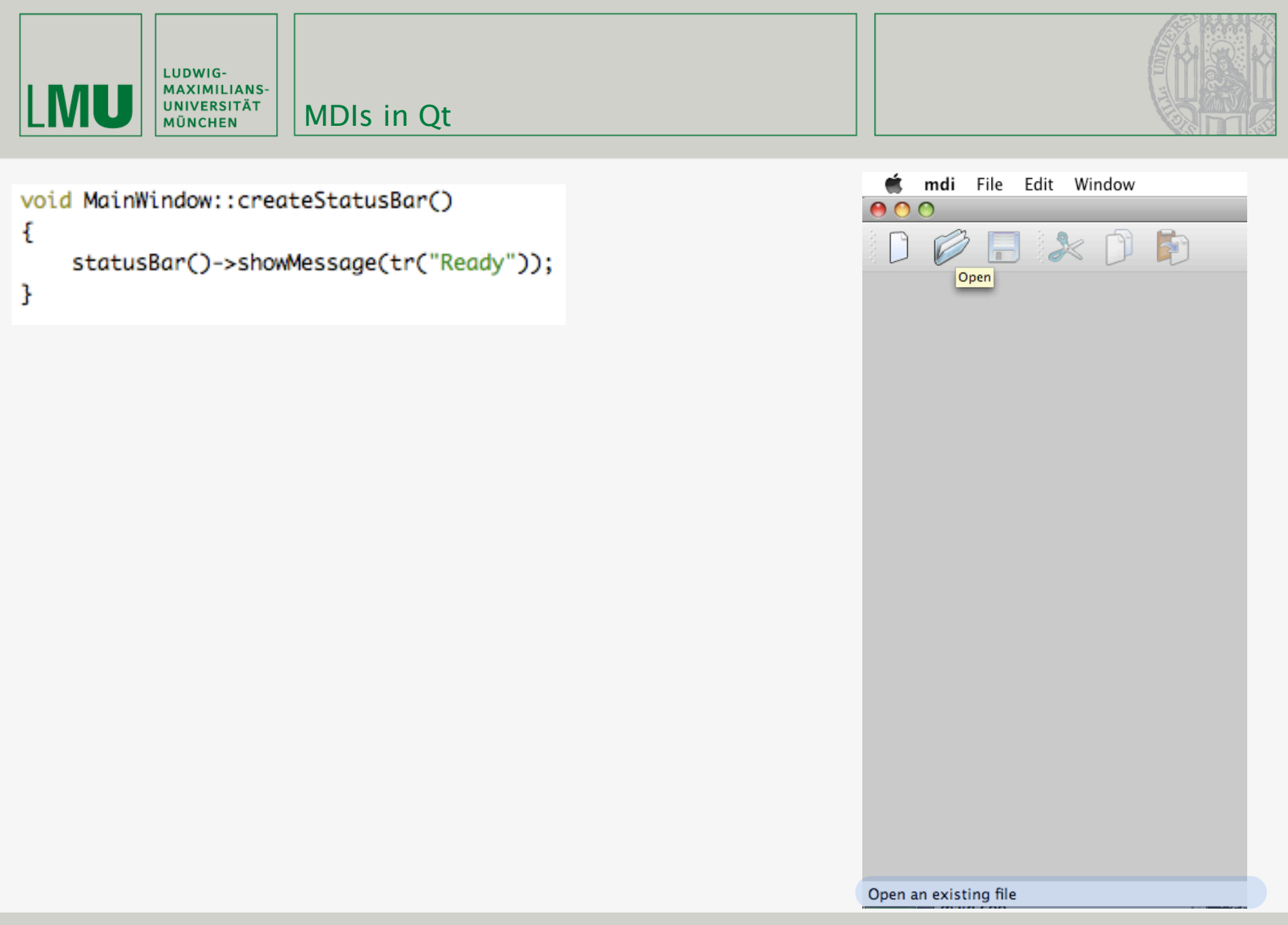

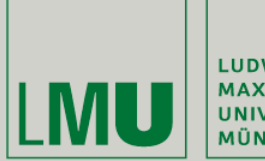

| LUDWIG-<br>| MAXIMILIANS-<br>| UNIVERSITÄT<br>| MÜNCHEN

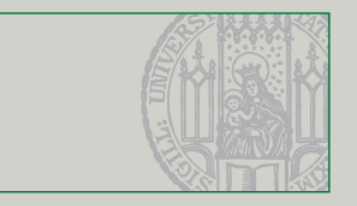

## Farbmodelle

Übung Computergrafik 1 – SoSe 2009 06/05/2009

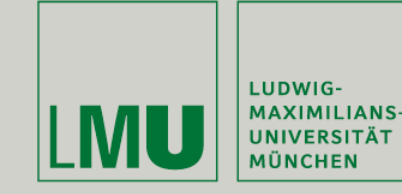

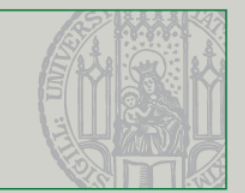

- **•** Farbmodell: Spezifikation eines 3D-Koordinatensystems und einer Untermenge davon, in der alle sichtbaren Farben eines bestimmten Farbbereiches (Gammut) liegen.
- CIE-Diagramm und Bildschirmgammut

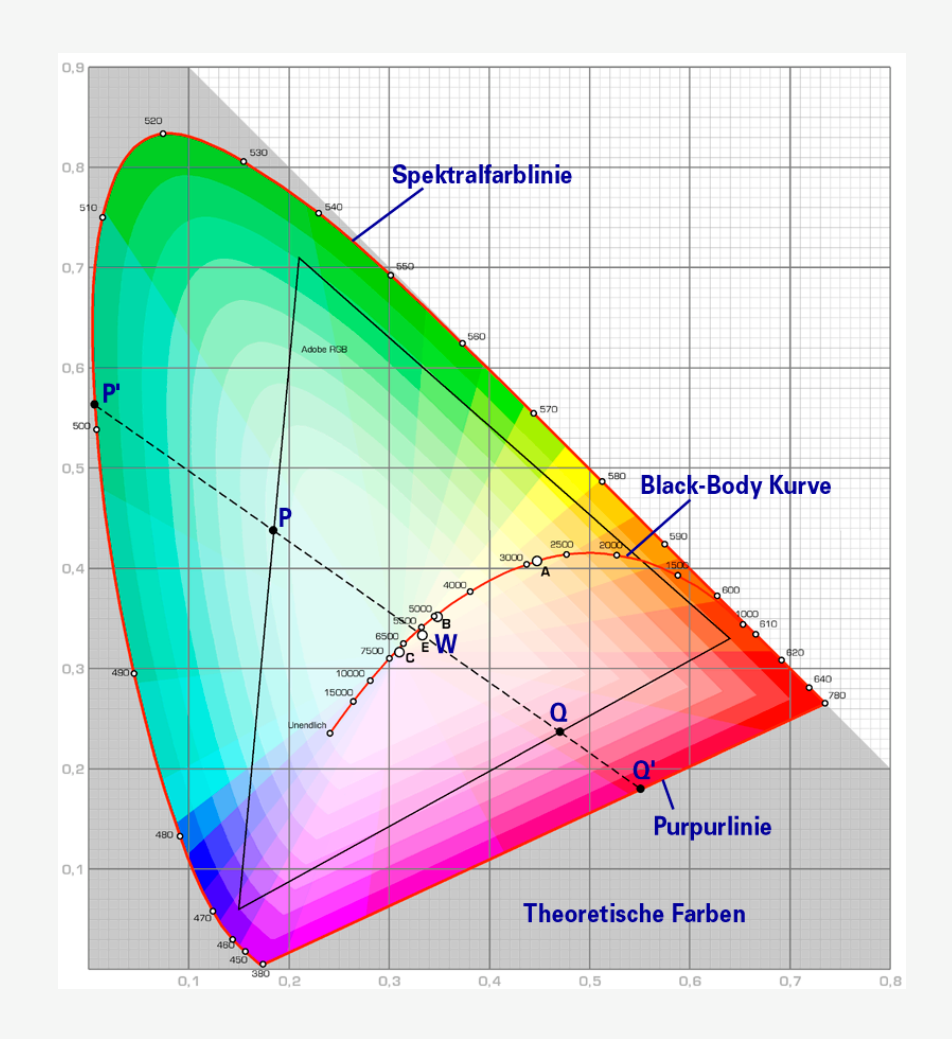

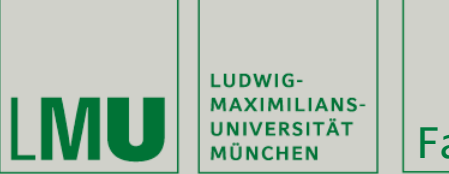

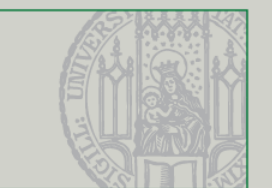

- Hardwareorientierte Farbmodelle:
	- Motiviert durch die Charakteristika von Ausgabegeräten.
	- Beispiele: RGB- und CMY-Modell
- **Perzeptionsorientierte Farbmodelle:** 
	- Gleiche Abstände im Farbraum korrespondieren zu (etwa) gleichen Abständen in der Farbwahrnehmung.
	- Nutzung von physiologischen Größen: Farbton, -sättigung, helligkeit
	- Beispiele: HLS- und HSV-Modell
- Hardwareorientierte Modelle sind unerlässlich; perzeptionsorientierte für die Farbeingabe wünschenswert. → Transformation notwendig.

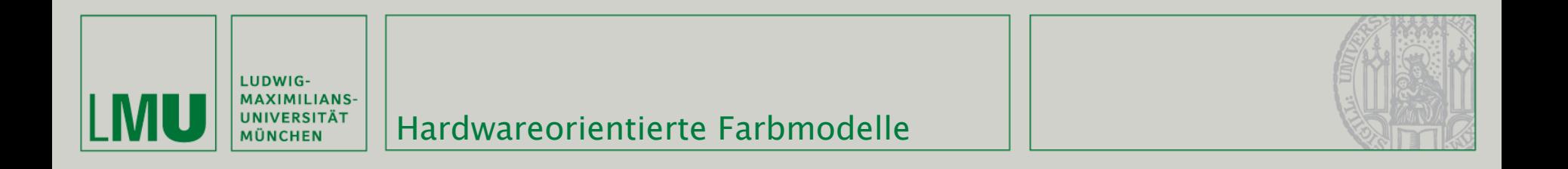

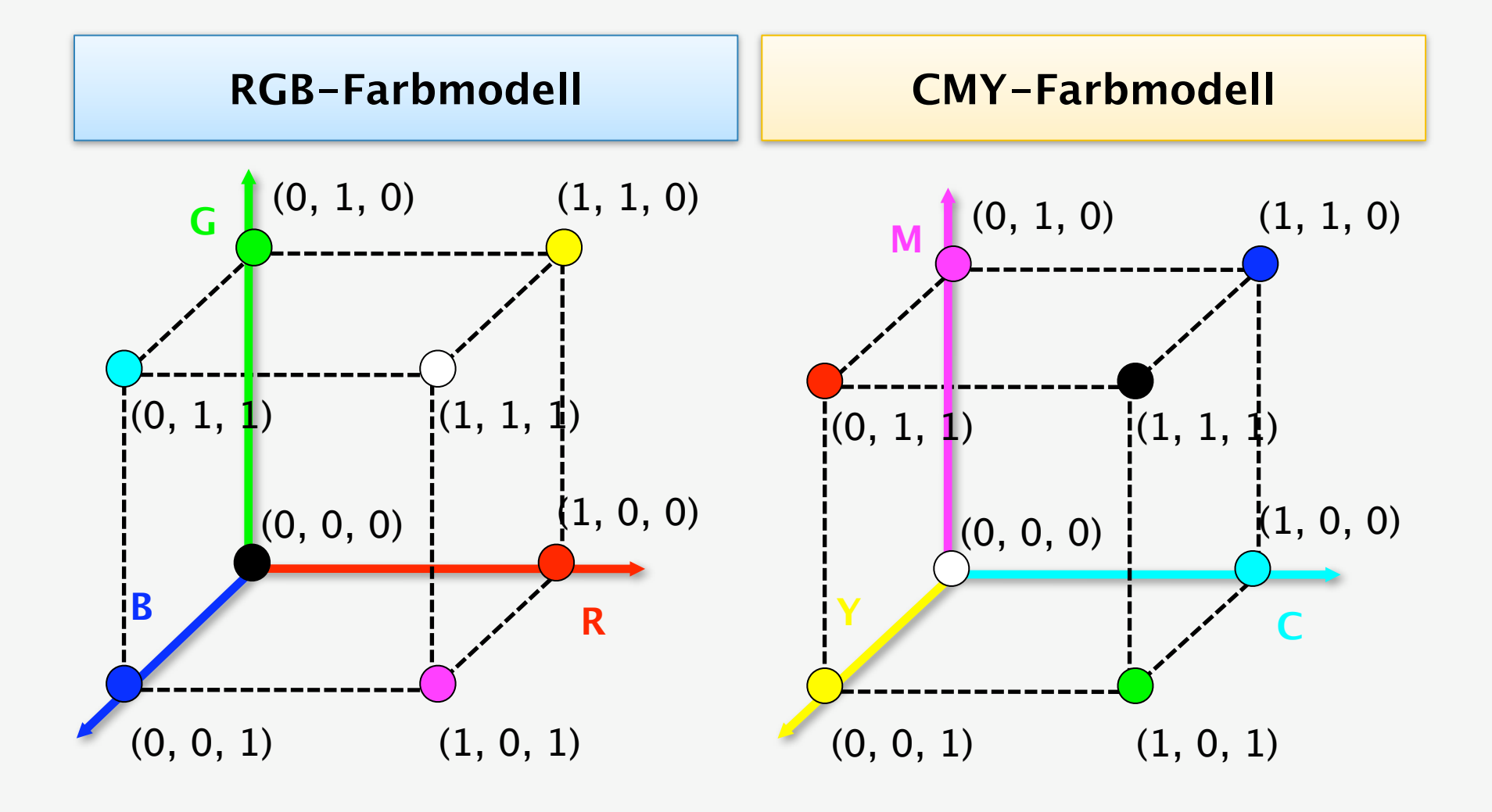

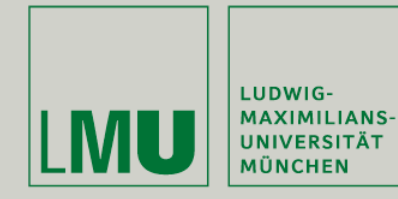

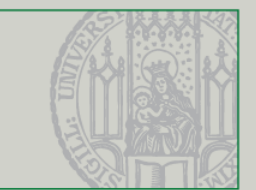

- Hue, Saturation, Value
- Hue Winkel um vertikale Achse, 0° entspricht rot
- Änderung der Sättigung
	- $\blacksquare$  0 … 1
- Helligkeit entspricht dem Schwarzanteil
- Beispiel: gesättigtes dunkelblau:
	- $H = 225^\circ$ ,
	- $S = 100 %$ ,
	- $V = 100 \%$ .

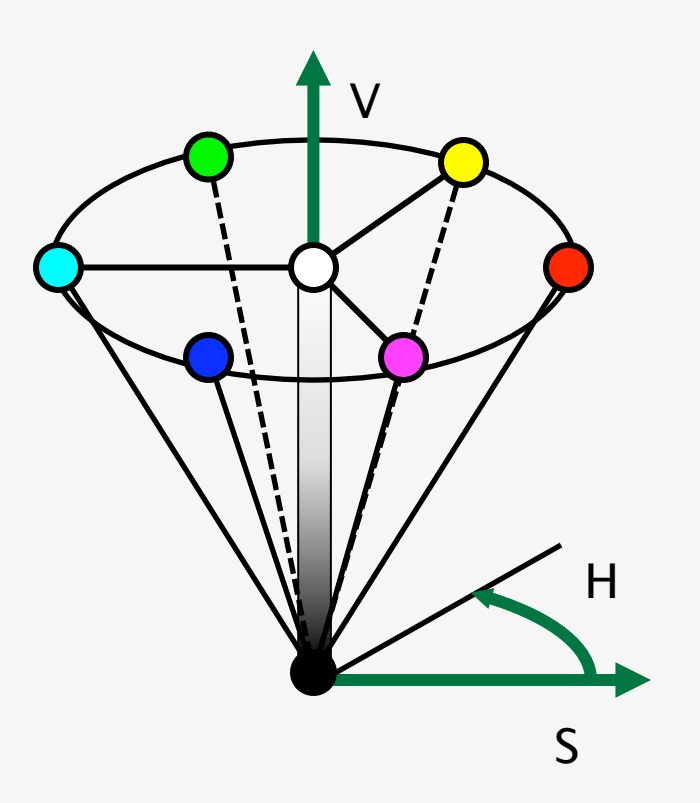

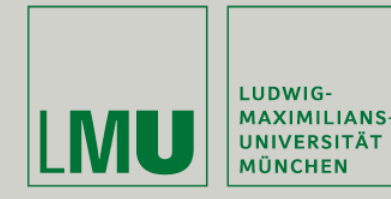

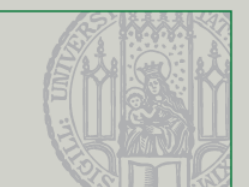

- Hue, Saturation, Lightness
- Strategie von Malern: nimm reines Pigment (H), Weiß dazu (S), Schwarz dazu  $(1 - L)$
- Komponenten nicht unabhängig voneinander
- Graustufen:  $S = 0$
- Voll gesättigte Farben:
- $L = 0, 5, S = 1$

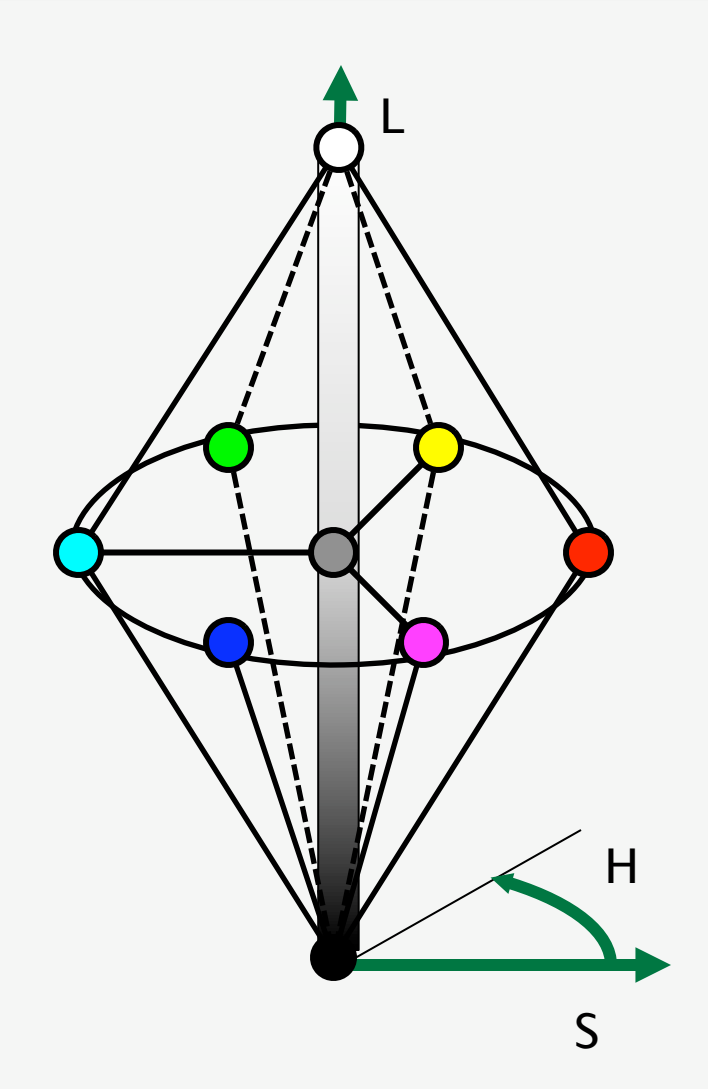

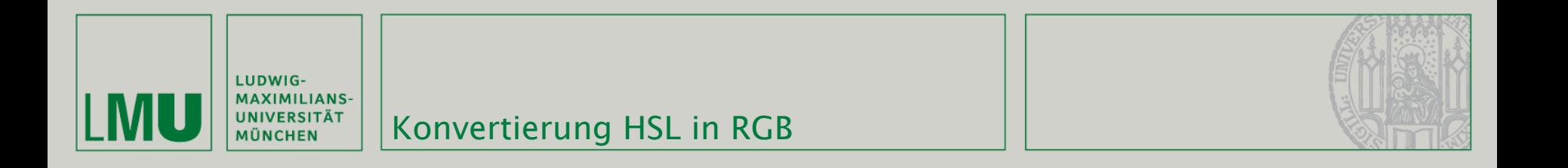

$$
M_1 = S \sin(H)
$$
  
\n
$$
M_2 = S \cos(H)
$$
  
\n
$$
I = \frac{L}{\sqrt{3}}
$$
  
\n
$$
(R, G, B) = (M_1, M_2, I) \cdot \begin{pmatrix} \frac{2}{\sqrt{6}} & -\frac{1}{\sqrt{6}} & \frac{1}{\sqrt{6}} \\ 0 & \frac{1}{\sqrt{2}} & -\frac{1}{\sqrt{2}} \\ \frac{1}{\sqrt{3}} & \frac{1}{\sqrt{3}} & \frac{1}{\sqrt{3}} \end{pmatrix}
$$

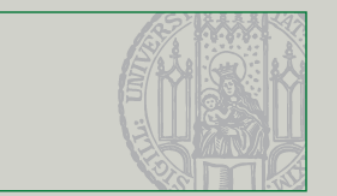

$$
(M_1, M_2, I) = (R, G, B) \cdot \begin{pmatrix} \frac{2}{\sqrt{6}} & 0 & \frac{1}{\sqrt{6}} \\ -\frac{1}{\sqrt{6}} & \frac{1}{\sqrt{6}} & \frac{1}{\sqrt{6}} \\ -\frac{1}{\sqrt{6}} & -\frac{1}{\sqrt{6}} & \frac{1}{\sqrt{6}} \end{pmatrix}
$$
  

$$
H = \arctan\left(\frac{M_1}{M_2}\right)
$$
  

$$
S = \sqrt{M_1^2 + M_1^2}
$$
  

$$
L = I \sqrt{3}
$$

| LUDWIG-<br>| MAXIMILIANS-<br>| UNIVERSITÄT<br>| MÜNCHEN

**LMU** 

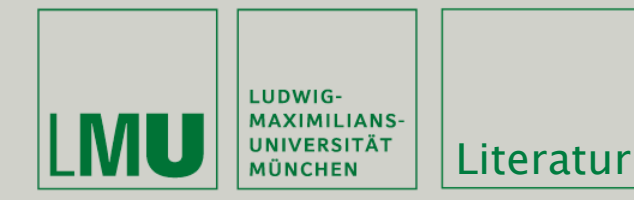

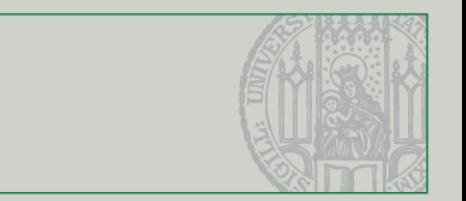

## Weiterführende Literatur:

- Jasmin Blanchette, Mark Summerfield: "C++ GUI Programming with Qt 4", ISBN-13: 978-0132354165 Erste Edition kostenlos online: [http://www.qtrac.eu/C++-](http://www.qtrac.eu/C++-GUI-Programming-with-Qt-4-1st-ed.zip) [GUI-Programming-with-Qt-4-1st-ed.zip](http://www.qtrac.eu/C++-GUI-Programming-with-Qt-4-1st-ed.zip)
- <http://doc.trolltech.com/4.5/>
- [http://www.qtsoftware.com/products/](http://doc.trolltech.com/4.5/)